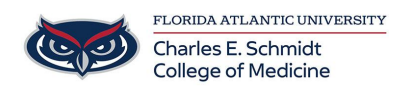

[Knowledgebase](https://comsupport.fau.edu/focus-win/kb) > [Accounts and Access](https://comsupport.fau.edu/focus-win/kb/accounts-and-access-2) > [Activate your FAUNet ID](https://comsupport.fau.edu/focus-win/kb/articles/activate-your-faunet-id-2)

## Activate your FAUNet ID

Jeff Clark - 2018-04-02 - [Accounts and Access](https://comsupport.fau.edu/focus-win/kb/accounts-and-access-2)

## Students:

Your FAUNet ID is generated when you have been admitted to FAU. The FAUNet ID will be provided to you in your Acceptance letter. To begin using your FAUNet ID you must first activate it by going to the **[FAU Account Self-Services](https://accounts.fau.edu/)** portal.

## Faculty & Staff:

Your FAUNet ID is assigned when you have completed the employee onboarding process within Workday. You will receive an email notification with your FAUNet ID and instruction on how to activate your account within the **[FAU Account Self-](https://accounts.fau.edu/)[Services](https://accounts.fau.edu/)**portal.

## Activate your FAU Account (FAUNet ID)

To activate your FAUNet ID, visit the **[FAU Account Self-Services](https://accounts.fau.edu/)** portal.

We highly recommend that you take advantage of the SMS feature that the new FAU Account Self-Services system offers. The SMS feature will enable you to reset your forgotten password by using a verification code sent via SMS and you don't have to contact the OIT Help Desk for assistance!